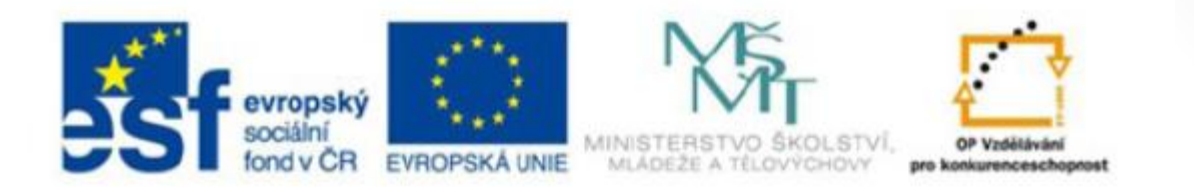

### **Registrační číslo projektu: CZ.1.07/1.4.00/21.3075**

### **Šablona: III/2**

### **Sada: VY\_32\_INOVACE\_6IS**

#### **Pořadové číslo: 3**

**Ověření ve výuce: Třída: 9.B Datum: 12. 9. 2013**

### **Webové prezentace**

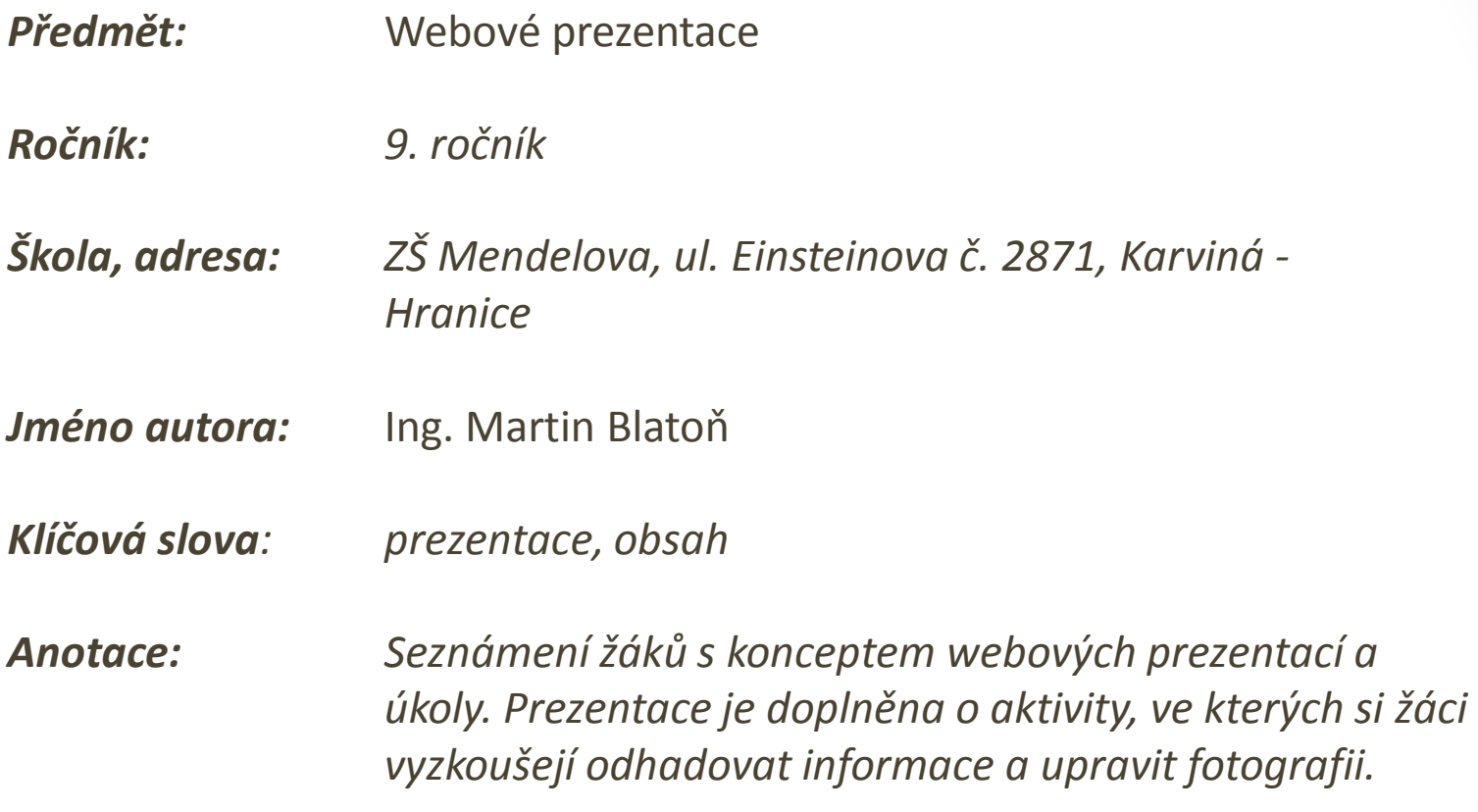

# **Webové prezentace - obsah**

- tvorba prezentací (PowerPoint),
- prezentace vlastní práce na zvolené téma,
- úprava hudebních souborů,
- úprava video nahrávek,
- úprava fotografií (vlastní focení, úprava, prezentace),
- vytváření vlastní webové stránky,

## **Aktivita**

**1. Odhadni kdy bylo poprvé k internetu připojeno město** 

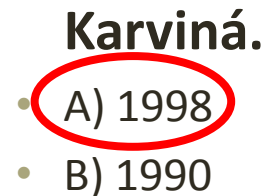

• C) 2002

### **2. Odhadní kolik uživatelů internetu bylo v roce 2009:**

- A) 1,2 mld.
- B) 900 miliónů

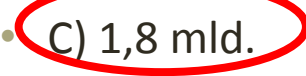

**3. Vyzkoušejte zjistit IP adresu školního počítače, u kterého se nacházíte.**

### Aktivita

**4. Odhadni, ve kterém roce byl vynalezen magnetofon.**

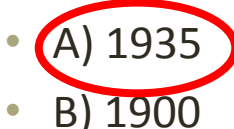

• C) 1990

### **5. Odhadni, ve kterém roce byl natočen první film.**

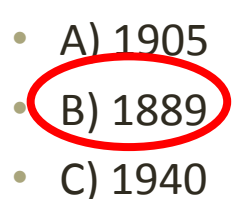

- **6. Jaký operační systém se nejčastěji používá na počítačích ve škole**
- A) Linux
- B) Windows XP C) Windows 7

### **Správně přiřaďte**

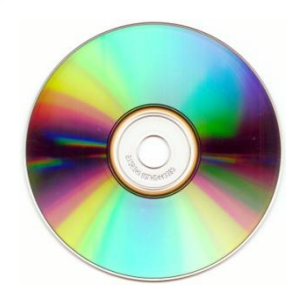

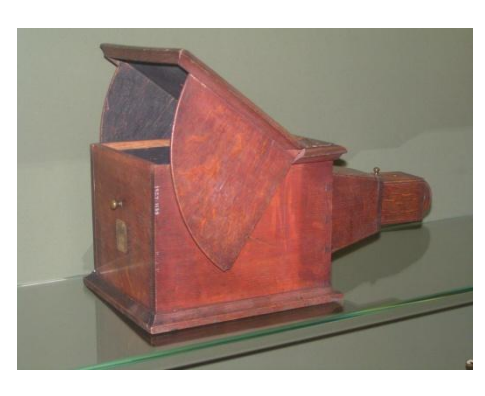

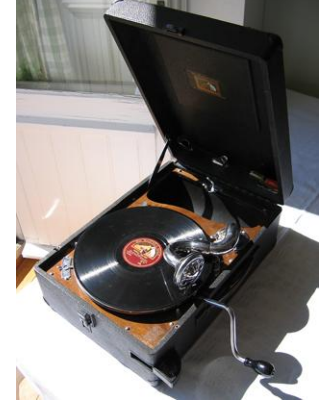

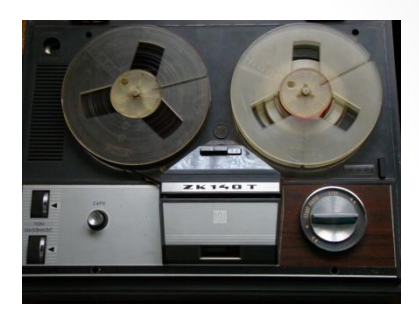

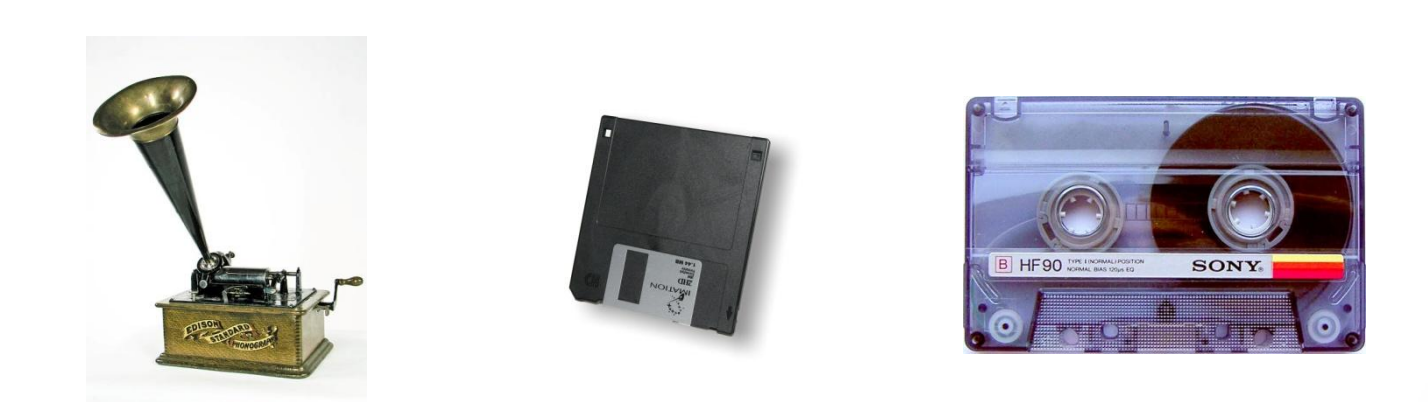

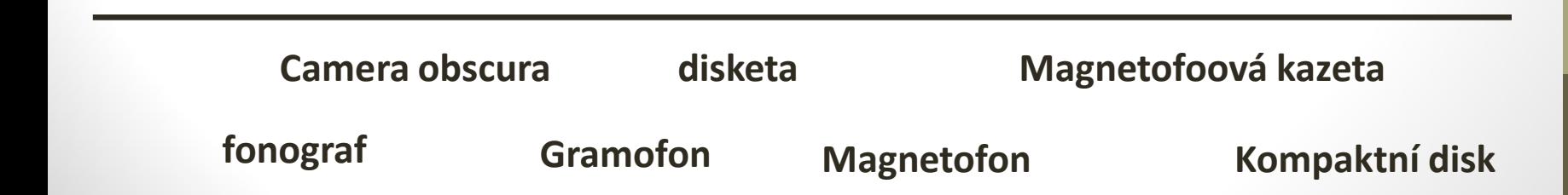

## **Upravte**

Vytvořte kolem fotografie černý rámeček a vytvořte také titulek, který bude vystihovat - co je na snímku zachyceno.

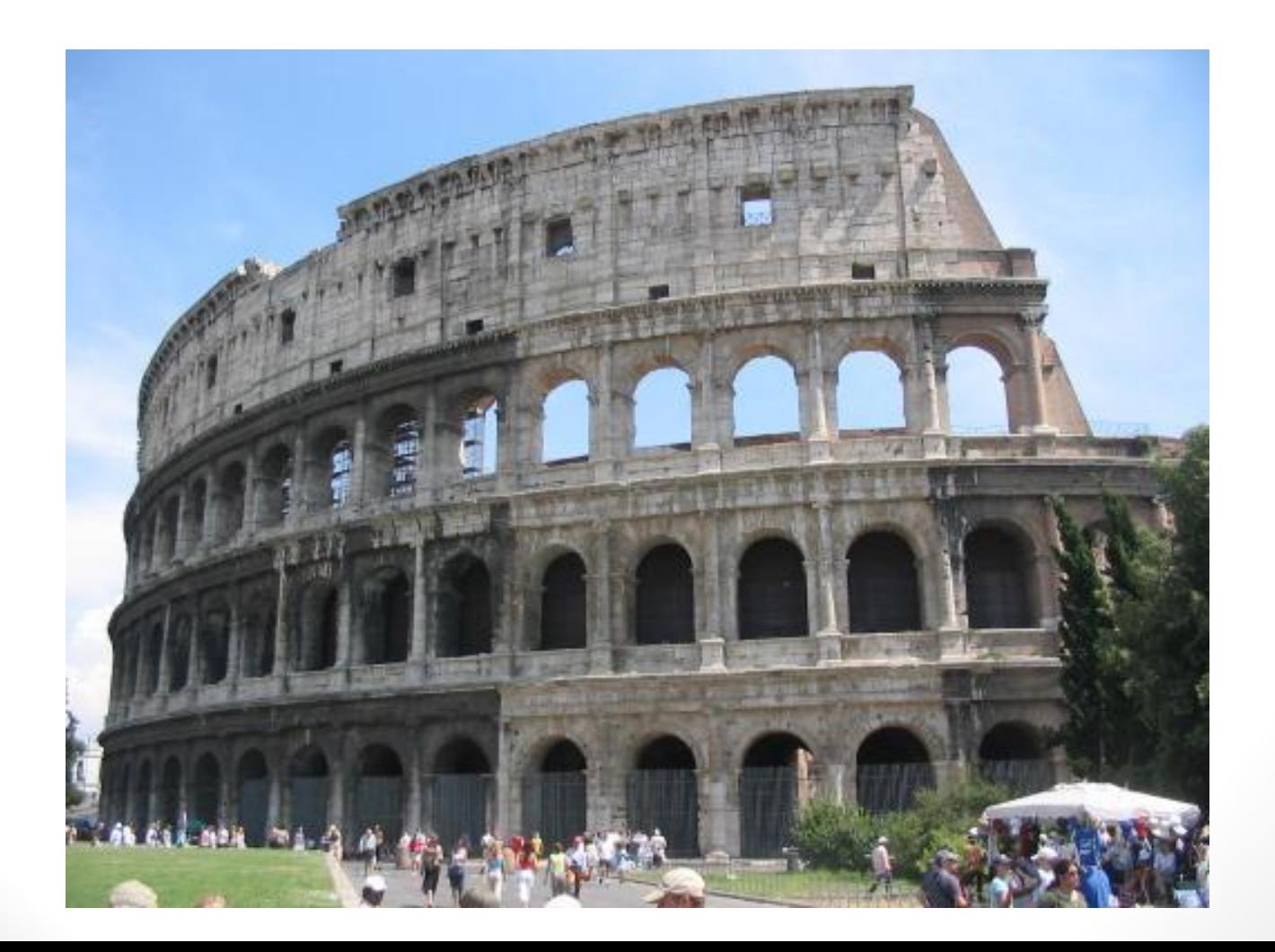

### **Seznam použité literatury a zdrojů**

#### **Obrázky:**

**Obrázek č. 1 – Kompaktní disk**

Dostupný z: [http://en.wikipedia.org/wiki/File:CD\\_autolev\\_crop.jpg](http://en.wikipedia.org/wiki/File:CD_autolev_crop.jpg)

**Obrázek č. 2 – Gramofon**

Dostupný z: http://pl.wikipedia.org/wiki/Plik:Gramofon\_Bambino.jpg

**Obrázek č. 3 – Magnetofon**

Dostupný z:

[http://commons.wikimedia.org/wiki/File:ZRK\\_Magnetofon\\_szpulowy\\_ZK\\_140\\_T.jpg](http://commons.wikimedia.org/wiki/File:ZRK_Magnetofon_szpulowy_ZK_140_T.jpg)

**Obrázek č. 4 – Camera obscura**

Dostupný z: [http://de.wikipedia.org/wiki/Camera\\_obscura](http://de.wikipedia.org/wiki/Camera_obscura)

**Obrázek č. 5 – Fonograf**

Dostupný z:

http://commons.wikimedia.org/wiki/File:N28562 - Fonograf - Edison foto Dan Johansson.jpg

**Obrázek č. 6 – disketa** 

Dostupný z: <http://cs.wikipedia.org/wiki/Disketa>

**Obrázek č. 7 - koloseum**

Dostupný z: [http://upload.wikimedia.org/wikipedia/commons/a/a3/Colosseum-2003-](http://upload.wikimedia.org/wikipedia/commons/a/a3/Colosseum-2003-07-09.jpg) [07-09.jpg](http://upload.wikimedia.org/wikipedia/commons/a/a3/Colosseum-2003-07-09.jpg)

## **METODIKA**

#### **Webové prezentace – 9. třída**

*Žáci se seznamují s konceptem webových prezentací a úkoly. Vše je doplněno o aktivity, ve kterých si žáci vyzkoušejí odhadovat informace a upravit fotografii.*

- **1. a 2. snímek Základní informace.**
- **3. snímek Teoretické poznatky (Webové prezentace obsah).**
- **4. a 5. snímek Aktivita (Odhadni).**
- 
- 
- 
- **9. snímek Metodika.**
- 
- **6. snímek Aktivita (Správně přiřaď).**
- **7. snímek Aktivita - upravte fotografii.**
- **8. snímek Seznam použité literatury a zdrojů.**